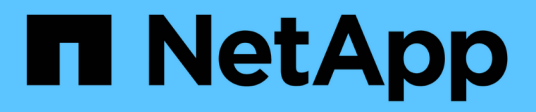

# **Connaissances et support**

Astra Control Center

NetApp October 23, 2024

This PDF was generated from https://docs.netapp.com/fr-fr/astra-control-center-2310/support/troubleshooting-acc.html on October 23, 2024. Always check docs.netapp.com for the latest.

# **Sommaire**

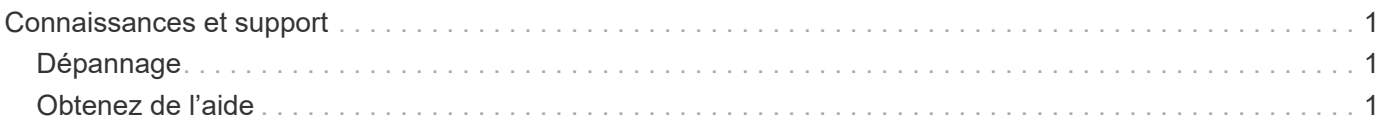

# <span id="page-2-0"></span>**Connaissances et support**

# <span id="page-2-1"></span>**Dépannage**

Apprenez à contourner certains problèmes courants que vous pourriez rencontrer.

["Base de connaissances NetApp pour Astra Control"](https://kb.netapp.com/Cloud/Astra/Control)

## **Trouvez plus d'informations**

- ["Comment télécharger un fichier vers NetApp \(connexion requise\)"](https://kb.netapp.com/Advice_and_Troubleshooting/Miscellaneous/How_to_upload_a_file_to_NetApp)
- ["Comment télécharger manuellement un fichier vers NetApp \(connexion requise\)"](https://kb.netapp.com/Advice_and_Troubleshooting/Data_Storage_Software/ONTAP_OS/How_to_manually_upload_AutoSupport_messages_to_NetApp_in_ONTAP_9)

# <span id="page-2-2"></span>**Obtenez de l'aide**

NetApp prend en charge Astra Control de plusieurs façons. De nombreuses options d'auto-assistance gratuites sont disponibles 24 h/24 et 7 j/7, comme des articles de la base de connaissances (KB) et un canal discorde. Votre compte Astra Control inclut un support technique à distance via la billetterie en ligne.

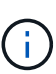

Si vous disposez d'une licence d'évaluation pour Astra Control Center, vous pouvez obtenir de l'aide technique. Toutefois, la création de dossier via le site de support NetApp (NSS) n'est pas disponible. Vous pouvez entrer en contact avec l'assistance via l'option de retour ou utiliser le canal de discorde pour le libre-service.

Vous devez d'abord ["Activez le support de votre numéro de série NetApp"](https://docs.netapp.com/fr-fr/astra-control-center-2310/get-started/setup_overview.html) afin d'utiliser ces options d'assistance non disponibles en libre-service. Un compte SSO du site de support NetApp (NSS) est nécessaire pour la discussion en ligne et la gestion des dossiers.

# **Options d'auto-assistance**

Vous pouvez accéder aux options de support à partir de l'interface utilisateur du Centre de contrôle Astra en sélectionnant l'onglet **support** dans le menu principal.

Ces options sont disponibles gratuitement, 24h/24, 7j/7 :

- ["](https://kb.netapp.com/Cloud/Astra/Control)**[Utiliser la base de connaissances](https://kb.netapp.com/Cloud/Astra/Control)** [\(connexion requise\)"](https://kb.netapp.com/Cloud/Astra/Control): Recherchez des articles, des FAQ, ou des renseignements sur les réparations en rapport avec Astra Control.
- **Reportez-vous à la documentation du produit** : il s'agit du site doc que vous consultez actuellement.
- ["](https://discord.gg/NetApp)**[Obtenir de l'aide par discorde](https://discord.gg/NetApp)**[":](https://discord.gg/NetApp) Allez à Astra dans la catégorie Pub pour communiquer avec des pairs et des experts.
- **Créer un dossier de demande de support** : générer des packs de support pour le support NetApp à des fins de résolution de problèmes.
- **Faites-nous part de vos commentaires sur Astra Control**: Envoyez un courriel à [astra.feedback@netapp.com](mailto:astra.feedback@netapp.com) pour nous faire part de vos pensées, idées ou préoccupations.

## **Activer le téléchargement quotidien de bundle de support planifié vers le support NetApp**

Au cours de l'installation d'Astra Control Center, si vous spécifiez enrolled: true pour autoSupport Dans le fichier de ressources personnalisées (CR) Astra Control Center (astra\_control\_center.yaml), les offres de support quotidien sont automatiquement téléchargées sur le ["Site de support NetApp".](https://mysupport.netapp.com/site/)

## **Générez un bundle de support à fournir au support NetApp**

Avec le centre de contrôle Astra, l'utilisateur administratif peut générer des bundles qui incluent des informations utiles pour le support NetApp, y compris des journaux, des événements pour tous les composants du déploiement Astra, des mesures et des informations de topologie sur les clusters et les applications sous gestion. Si vous êtes connecté à Internet, vous pouvez télécharger des packs de support sur le site de support NetApp (NSS) directement à partir de l'interface utilisateur du centre de contrôle Astra.

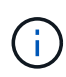

Le temps passé par Astra Control Center à générer le pack dépend de la taille de votre installation Astra Control Center ainsi que des paramètres du pack de support demandé. La durée spécifiée lors de la demande d'un bundle de support détermine le temps nécessaire à la génération du bundle (par exemple, une période de temps plus courte entraîne une génération plus rapide du bundle).

#### **Avant de commencer**

Déterminez si une connexion proxy sera nécessaire pour télécharger des packs sur NSS. Si une connexion proxy est nécessaire, vérifiez que le centre de contrôle Astra a été configuré pour utiliser un serveur proxy.

- 1. Sélectionnez **comptes** > **connexions**.
- 2. Vérifiez les paramètres du proxy dans **Paramètres de connexion**.

### **Étapes**

- 1. Créez un dossier sur le portail NSS à l'aide du numéro de série de licence indiqué sur la page **support** de l'interface utilisateur du Centre de contrôle Astra.
- 2. Procédez comme suit pour générer le pack de support à l'aide de l'interface utilisateur du centre de contrôle Astra :
	- a. Sur la page **support**, dans la mosaïque support bundle, sélectionnez **generate**.
	- b. Dans la fenêtre **Generate a support Bundle**, sélectionnez le délai.

Vous avez le choix entre des délais rapides ou personnalisés.

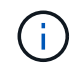

Vous pouvez choisir une plage de dates personnalisée et spécifier une période d'heure personnalisée pendant la plage de dates.

- c. Après avoir effectué les sélections, sélectionnez **confirmer**.
- d. Cochez la case **Upload le bundle vers le site de support NetApp when Generated**.
- e. Sélectionnez **générer un bundle**.

Lorsque le bundle de support est prêt, une notification apparaît sur la page **comptes** > **notification** dans la zone alertes, sur la page **activité**, et également dans la liste des notifications (accessible en sélectionnant l'icône dans le coin supérieur droit de l'interface utilisateur).

Si la génération a échoué, une icône apparaît sur la page générer un bundle. Sélectionnez l'icône pour

afficher le message.

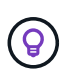

L'icône de notifications en haut à droite de l'interface utilisateur fournit des informations sur les événements liés au bundle de support, comme lorsque le bundle est correctement créé, lorsque la création du bundle échoue, lorsque le bundle n'a pas pu être téléchargé, lorsque le bundle n'a pas pu être téléchargé, etc.

### **Si vous avez une installation pneumatique**

Si vous disposez d'une installation pneumatique, effectuez les opérations suivantes après la génération du pack support.

Lorsque le bundle est disponible au téléchargement, l'icône Télécharger apparaît en regard de **generate** dans la section **support Bundles** de la page **support**.

### **Étapes**

- 1. Sélectionnez l'icône Télécharger pour télécharger le pack localement.
- 2. Téléchargez manuellement le bundle sur NSS.

Pour ce faire, vous pouvez utiliser l'une des méthodes suivantes :

- Utiliser ["Téléchargement de fichiers authentifiés NetApp \(connexion requise\)".](https://upload.netapp.com/sg)
- Joignez le pack au dossier directement sur NSS.
- Utilisez Digital Advisor.

### **Trouvez plus d'informations**

- ["Comment télécharger un fichier vers NetApp \(connexion requise\)"](https://kb.netapp.com/Advice_and_Troubleshooting/Miscellaneous/How_to_upload_a_file_to_NetApp)
- ["Comment télécharger manuellement un fichier vers NetApp \(connexion requise\)"](https://kb.netapp.com/Advice_and_Troubleshooting/Data_Storage_Software/ONTAP_OS/How_to_manually_upload_AutoSupport_messages_to_NetApp_in_ONTAP_9)

#### **Informations sur le copyright**

Copyright © 2024 NetApp, Inc. Tous droits réservés. Imprimé aux États-Unis. Aucune partie de ce document protégé par copyright ne peut être reproduite sous quelque forme que ce soit ou selon quelque méthode que ce soit (graphique, électronique ou mécanique, notamment par photocopie, enregistrement ou stockage dans un système de récupération électronique) sans l'autorisation écrite préalable du détenteur du droit de copyright.

Les logiciels dérivés des éléments NetApp protégés par copyright sont soumis à la licence et à l'avis de nonresponsabilité suivants :

CE LOGICIEL EST FOURNI PAR NETAPP « EN L'ÉTAT » ET SANS GARANTIES EXPRESSES OU TACITES, Y COMPRIS LES GARANTIES TACITES DE QUALITÉ MARCHANDE ET D'ADÉQUATION À UN USAGE PARTICULIER, QUI SONT EXCLUES PAR LES PRÉSENTES. EN AUCUN CAS NETAPP NE SERA TENU POUR RESPONSABLE DE DOMMAGES DIRECTS, INDIRECTS, ACCESSOIRES, PARTICULIERS OU EXEMPLAIRES (Y COMPRIS L'ACHAT DE BIENS ET DE SERVICES DE SUBSTITUTION, LA PERTE DE JOUISSANCE, DE DONNÉES OU DE PROFITS, OU L'INTERRUPTION D'ACTIVITÉ), QUELLES QU'EN SOIENT LA CAUSE ET LA DOCTRINE DE RESPONSABILITÉ, QU'IL S'AGISSE DE RESPONSABILITÉ CONTRACTUELLE, STRICTE OU DÉLICTUELLE (Y COMPRIS LA NÉGLIGENCE OU AUTRE) DÉCOULANT DE L'UTILISATION DE CE LOGICIEL, MÊME SI LA SOCIÉTÉ A ÉTÉ INFORMÉE DE LA POSSIBILITÉ DE TELS DOMMAGES.

NetApp se réserve le droit de modifier les produits décrits dans le présent document à tout moment et sans préavis. NetApp décline toute responsabilité découlant de l'utilisation des produits décrits dans le présent document, sauf accord explicite écrit de NetApp. L'utilisation ou l'achat de ce produit ne concède pas de licence dans le cadre de droits de brevet, de droits de marque commerciale ou de tout autre droit de propriété intellectuelle de NetApp.

Le produit décrit dans ce manuel peut être protégé par un ou plusieurs brevets américains, étrangers ou par une demande en attente.

LÉGENDE DE RESTRICTION DES DROITS : L'utilisation, la duplication ou la divulgation par le gouvernement sont sujettes aux restrictions énoncées dans le sous-paragraphe (b)(3) de la clause Rights in Technical Data-Noncommercial Items du DFARS 252.227-7013 (février 2014) et du FAR 52.227-19 (décembre 2007).

Les données contenues dans les présentes se rapportent à un produit et/ou service commercial (tel que défini par la clause FAR 2.101). Il s'agit de données propriétaires de NetApp, Inc. Toutes les données techniques et tous les logiciels fournis par NetApp en vertu du présent Accord sont à caractère commercial et ont été exclusivement développés à l'aide de fonds privés. Le gouvernement des États-Unis dispose d'une licence limitée irrévocable, non exclusive, non cessible, non transférable et mondiale. Cette licence lui permet d'utiliser uniquement les données relatives au contrat du gouvernement des États-Unis d'après lequel les données lui ont été fournies ou celles qui sont nécessaires à son exécution. Sauf dispositions contraires énoncées dans les présentes, l'utilisation, la divulgation, la reproduction, la modification, l'exécution, l'affichage des données sont interdits sans avoir obtenu le consentement écrit préalable de NetApp, Inc. Les droits de licences du Département de la Défense du gouvernement des États-Unis se limitent aux droits identifiés par la clause 252.227-7015(b) du DFARS (février 2014).

#### **Informations sur les marques commerciales**

NETAPP, le logo NETAPP et les marques citées sur le site<http://www.netapp.com/TM>sont des marques déposées ou des marques commerciales de NetApp, Inc. Les autres noms de marques et de produits sont des marques commerciales de leurs propriétaires respectifs.